## Lecture 20: Speech Data, Forced Alignment

LING 1340/2340: Data Science for Linguists
Na-Rae Han

## Objectives

- Speech data
  - Speech corpora, datasets: TIMIT
  - PRAAT
  - Command-line exploration
  - Command-line conversion
- Popular speech data analysis tools
  - Forced aligners

#### Praat + TIMIT

Activity
7 minutes

- ▶ An excerpt of TIMIT dataset is available on our GitHub org, in "Licensed-Datasets"
  - Get it by pulling from the repo.
- Many of you have Praat on your laptop already
  - Pair up, open up "SA1.\*" files in Praat, explore, see what you can do!
  - Also: command-line exploration

Open .WAV file first, and then the rest after

Your will get warnings with some txt files

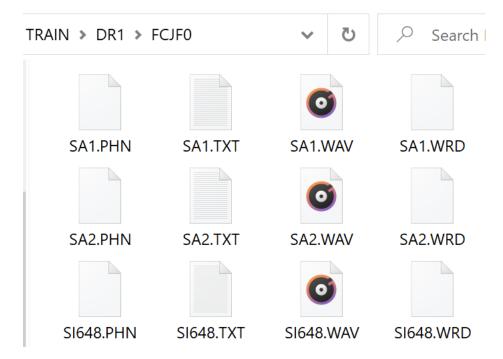

#### TIMIT data in Praat

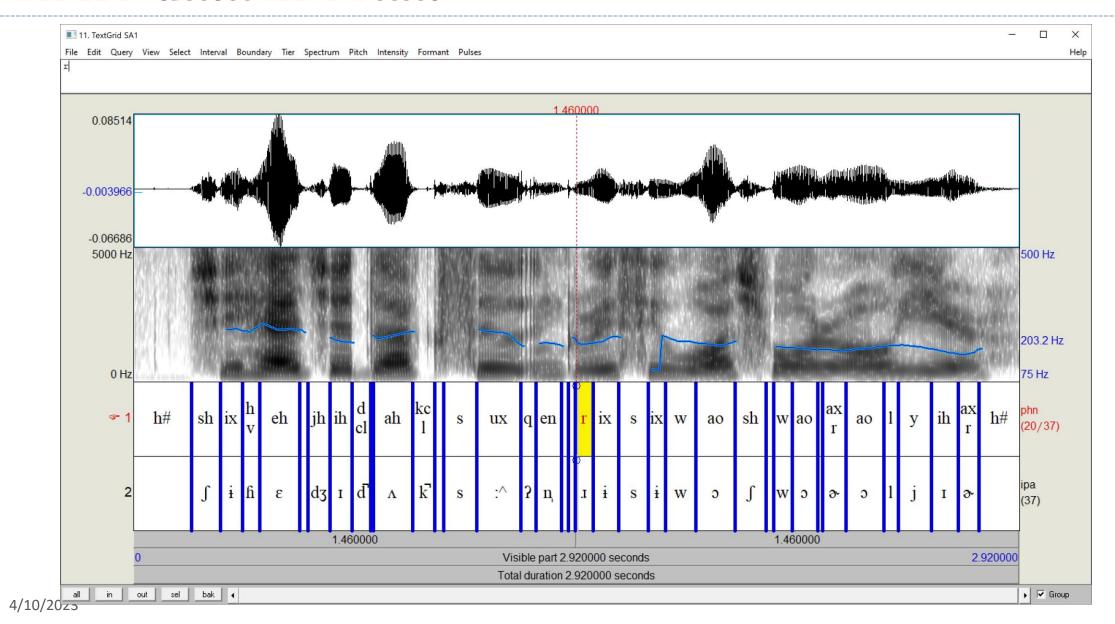

```
narae@T480s MINGW64 ~/Desktop/speech/TRAIN-DR1-FCJF0
$ 1s
SA1.PHN SA2.PHN SI1027.PHN SI1657.PHN SI648.PHN SX127.PHN SX217.PHN SX307.PHN SX37.PHN SX397.PHN
SA1.TXT SA2.TXT SI1027.TXT SI1657.TXT SI648.TXT SX127.TXT SX217.TXT SX307.TXT SX37.TXT SX397.TXT
SA1.WAV SA2.WAV SI1027.WAV SI1657.WAV SI648.WAV SX127.WAV SX217.WAV SX307.WAV SX37.WAV
SA1.WRD SA2.WRD SI1027.WRD SI1657.WRD SI648.WRD SX127.WRD SX217.WRD SX307.WRD SX37.WRD SX397.WRD
 larae@T480s MINGW64 ~/Desktop/speech/TRAIN-DR1-FCJF0
 cat *TXT
O 46797 She had your dark suit in greasy wash water all year.
 34509 Don't ask me to carry an oily rag like that.
0 49460 Even then, if she took one step forward he could catch her.
O 45466 Or borrow some money from someone and go home by bus?
O 57856 A sailboat may have a bone in her teeth one minute and lie becalmed the next.
0 24679 The emperor had a mean temper.
O 27751 How permanent are their records?
                                                                         Utterance tier
O 23143 The meeting is now adjourned.
O 36250 Critical equipment needs proper maintenance.
 39220 Tim takes Sheila to see movies twice a week.
 narae@T480s MINGW64 ~/Desktop/speech/TRAIN-DR1-FCJF0
$ head SA1.PHN
0 3050 h#
3050 4559 sh
4559 5723 ix
5723 6642 hv
6642 8772 eh
8772 9190 dcl
9190 10337 jh
                                                                           Phone tier
10337 11517 ih
11517 12500 dcl
12500 12640 d
narae@T480s MINGW64 ~/Desktop/speech/TRAIN-DR1-FCJF0
$ head SA1.WRD
3050 5723 she
5723 10337 had
9190 11517 your
                                                                            Word tier
11517 16334 dark
16334 21199 suit
21199 22560 in
22560 28064 greasy
28064 33360 wash
33754 37556 water
37556 40313 all
```

## TIMIT data in command-line

Use cat, less,
grep!

Essentially "Quick brown fox..." sentences for English speech sounds

rae@T480s MINGW64 ~/Desktop/speech/TRAIN-DR1-FCJF0

5

```
Jane Eyre@T480s MINGW64 ~/Documents/Data_Science/Licensed-
 Speech Corpus/timit/TIMIT/TRAIN/DR1/FCJF0 (main)
$ grep dh *PHN
SA2.PHN:29000 29490 dh
SI648.PHN:27613 28841 dh
                                      Which files have /ð/ sound?
SI648.PHN:46640 46990 dh
SX127.PHN:2231 2834 dh
SX217.PHN:13785 14590 dh
SX307.PHN:1960 2170 dh
Jane Eyre@T480s MINGW64 ~/Documents/Data_Science/Licensed-
 Speech Corpus/timit/TIMIT/TRAIN/DR1/FCJF0 (main)
$ cat SA2.TXT
O 34509 Don't ask me to carry an oily rag like that.
Jane Eyre@T480s MINGW64 ~/Documents/Data_Science/Licensed-
 Speech Corpus/timit/TIMIT/TRAIN/DR1/FCJF0 (main)
 grep ae *PHN
SA2.PHN:4600 6864 ae
SA2.PHN:22266 24898 ae
SA2.PHN:29490 32279 ae
SI1027.PHN:41210 43040 ae
SI648.PHN:12040 13800 ae
SX127.PHN:10160 11640 ae
```

# TIMIT data in command-line

Use cat, less,
grep!

#### **TextGrid**

- Praat was able to parse TIMIT's PHN file format (phone tier)
- ▶ Saving it out to a proper TextGrid file →
- ▶ However, Praat couldn't handle:
  - SA1.TXT (utterance tier)
  - SA1.WRD (word tier)
  - ← How to get them into TextGrid?

There's a python library (or two) for that!

#### praat-textgrids 1.3.1

pip install praat-textgrids

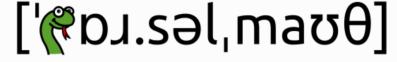

Parselmouth – Praat in Python, the Pythonic way

```
File type = "ooTextFile"
Object class = "TextGrid"
xmin = 0
xmax = 2.92
tiers? <exists>
size = 2
item []:
   item [1]:
       class = "IntervalTier"
       name = "phn"
       xmin = 0
       xmax = 2.92
       intervals: size = 37
       intervals [1]:
           xmin = 0
           xmax = 0.190625000000000002
           text = "h#"
       intervals [2]:
           xmax = 0.2849375
           text = "sh"
       intervals [3]:
           xmin = 0.2849375
           xmax = 0.3576875
           text = "ix"
       intervals [4]:
           xmin = 0.3576875
           xmax = 0.415125
           text = "hv"
       intervals [5]:
           xmin = 0.415125
           xmax = 0.54825
           text = "eh"
       intervals [6]:
```

#### .WAV format?

▶ Also, even though PRAAT was able to open the .WAV files, Windows 10 cannot...

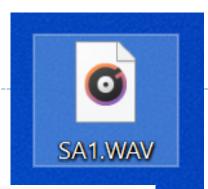

- ▶ These files are not really .WAV...
  - **SPHERE format**, normally with .SPH extension.
- ▶ How to convert to WAV?

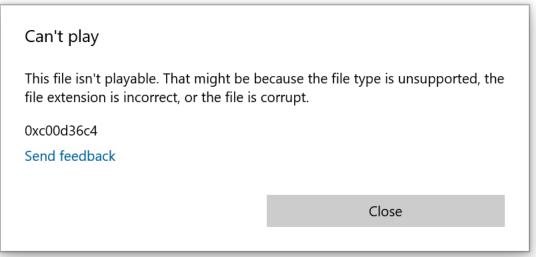

# Solution 1: Praat script

- Write a praat script
  - (Or, grab someone else's...)

```
# prep audio mfa.praat
# Written by E. Chodroff
# Oct 23 2018
# extract left channel and resample to 16 kHz for all wav files in a directory
### CHANGE ME!
# don't forget the slash at the end of the path
dir$ = "/Users/Eleanor/Desktop/align input/"
###
Create Strings as file list: "files", dir$ + "*.wav"
nFiles = Get number of strings
for i from 1 to nFiles
           # read in WAV file
           selectObject: "Strings files"
          filename$ = Get string: i
           Read from file: dir$ + filename$
          # extract left channel
           Extract one channel: 1
           # resample to 16kHz with 50 point precision (default)
           Resample: 16000, 50
          # save WAV file
           Save as WAV file: dir$ + filename$
          # clean up
           select all
           minusObject: "Strings files"
           Remove
endfor
```

#### Solution 2:

#### SoX + bash shell

sox <input-file> -b 16 -t wav <output-file>

```
narae@T480s MINGW64 ~/Desktop/FCJF0
$ alias sox="/d/util/sox-14.4.2/sox.exe"
narae@T480s MINGW64 ~/Desktop/FCJF0
SA1.PHN SA2.WAV
                    SI1657.PHN SI648.WAV
                                           SX217.PHN
                                                     SX307.WAV
                                                                SX397.PHN
SA1.TXT SA2.WRD
                    SI1657.TXT SI648.WRD
                                           SX217.TXT
                                                     SX307.WRD
                                                                SX397.TXT
                                                                SX397.WAV
SA1.WAV SI1027.PHN SI1657.WAV
                               SX127.PHN
                                           SX217.WAV
                                                     SX37.PHN
SA1.WRD SI1027.TXT SI1657.WRD SX127.TXT SX217.WRD
                                                     SX37.TXT
                                                                SX397.WRD
       SI1027.WAV SI648.PHN
                                SX127.WAV
                                          SX307.PHN
                                                                true_wav/
SA2.TXT SI1027.WRD SI648.TXT
                                SX127.WRD SX307.TXT SX37.WRD
narae@T480s MINGW64 ~/Desktop/FCJF0
$ sox SA1.WAV -b 16 -t wav true_wav/SA1.wav
narae@T480s MINGW64 ~/Desktop/FCJF0
                                       converting a single file
$ ls true_wav/
SA1.wav
```

```
Declared as x,
subsequent
references as $x
```

```
for x in *.WAV

do
sox $x -b 16 -t wav true_wav/$x
echo $x finished
done
```

```
narae@T480s MINGW64 ~/Desktop/FCJF0
$ for x in *WAV
  do
 sox $x -b 16 -t wav true_wav/$x
 echo $x finished
 done
SA1.WAV finished
SA2.WAV finished
                               for loop in bash!
SI1027.WAV finished
SI1657.WAV finished
SI648.WAV finished
SX127.WAV finished
SX217.WAV finished
SX307.WAV finished
SX37.WAV finished
SX397.WAV finished
narae@T480s MINGW64 ~/Desktop/FCJF0
$ 1s true_wav/
SA1.wav SI1027.WAV
                    SI648.WAV
                                SX217.WAV
                                SX307.WAV
        SI1657.WAV
                    SX127.WAV
                                           SX397.WAV
```

## Command-line conversion to mp3: with ffmpeg

▶ ffmpeg -i input.wav output.mp3

```
MINGW64:/c/Users/narae/Desktop/speech/TRAIN-DR1-FCJF0
                                                                                           X
narae@T480s MINGW64 ~/Desktop/speech/TRAIN-DR1-FCJF0
 ٦s
SA1.PHN SA2.TXT
                    SI1027.WAV SI1657.WRD SX127.PHN SX217.TXT SX307.WAV SX37.WRD
SA1.TXT SA2.WAV
                    SI1027.WRD SI648.PHN
                                           SX127.TXT SX217.WAV SX307.WRD SX397.PHN
SA1.WAV SA2.WRD
                SI1657.PHN SI648.TXT SX127.WAV SX217.WRD SX37.PHN
                                                                          SX397.TXT
SA1.WRD SI1027.PHN SI1657.TXT SI648.WAV SX127.WRD SX307.PHN SX37.TXT
                                                                          SX397.WAV
SA2.PHN SI1027.TXT SI1657.WAV SI648.WRD SX217.PHN SX307.TXT SX37.WAV
                                                                           SX397.WRD
narae@T480s MINGW64 ~/Desktop/speech/TRAIN-DR1-FCJF0
 alias ffmpeg='/d/util/ffmpeg-4.3.2-2021-02-02-essentials_build/bin/ffmpeg.exe'
narae@T480s MINGW64 ~/Desktop/speech/TRAIN-DR1-FCJF0
$ ffmpeg -i SA1.WAV SA1.mp3
ffmpeg version 4.3.2-2021-02-02-essentials_build-www.gyan.dev Copyright (c) 2000-2021 the FFmpe
g developers
        with acc 10 2 0 (Rev6 Ruilt by MSYS2 project)
```

But, can we do this with *every* wav file...?

## For loop in bash

```
for x in *.WAV
do
fname=`basename $x .WAV`
newname=$fname.mp3
echo $newname
ffmpeg -i $x converted/$newname
done
```

Loop content begins with do and ends with done

x is newly created as a variable

\$x: subsequent mention requires \$ prefix

Note use of backticks

New file names with .mp3 extension

#### General-purpose audio/video manipulation software

#### Audacity

Open-source audio software

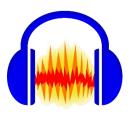

#### SoX

Sound eXchange; audio format conversion tool

Powerful command-line tools!!

#### FFmpeg

For recording and converting audio/video data

https://musicinformationretrieval.com/sox and ffmpeg.html

## Popular speech data analysis tools for linguists (1)

- Praat (Boersma & Weenink, 2021)
- ► Klatt formant synthesizer (Klatt 1975, 1984)
- Forced aligners
  - Penn Phonetics Lab Forced Aligner (Yuan & Liberman 2009) → legacy, became FAVE-align
  - <u>FAVE-align</u> (Rosenfelder et al. 2011)
  - Montreal Forced Aligner (McAuliffe et al. 2017) ← we'll take a look
  - <u>EasyAlign</u> (Goldman 2011 -- Windows only)
- ▶ **ELAN** multimodal annotator (Wittenberg et al. 2006)
  - Audio as well as video!

## Popular speech data analysis tools for linguists (2)

#### Some tools are online:

- ▶ <u>NORM</u>: the Vowel Normalization and Plotting Suite
- ▶ <u>DARLA</u>: Dartmouth Linguistic Automation

←You upload an audio file and a transcript file, the site will process them and email you the results, etc!

## Forced alignment

- ▶ "Forced alignment": automatic synchronization of a sequence of phones with an audio file.
- Purpose: speed up manual segmentation and annotation
  - Rather than doing everything manually from scratch, correct output from forced aligner
  - Makes life easier for linguists doing speech-focused research!

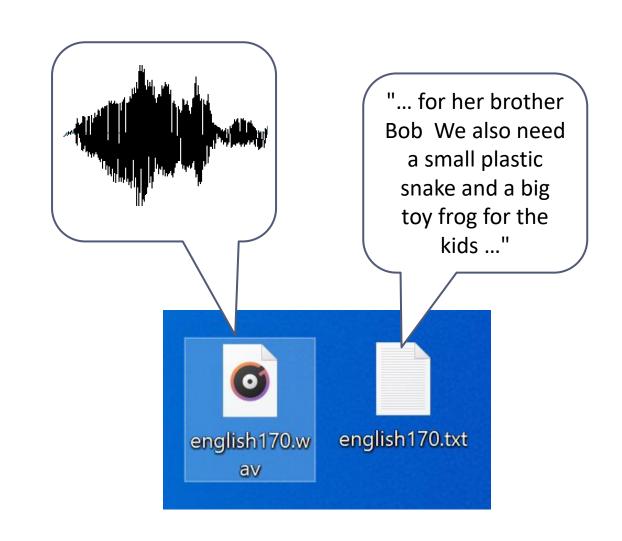

## Forced alignment

You have: a speech file (.wav), a transcript file (.txt) →

You want:

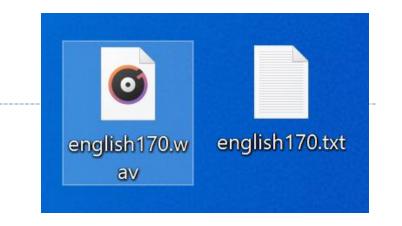

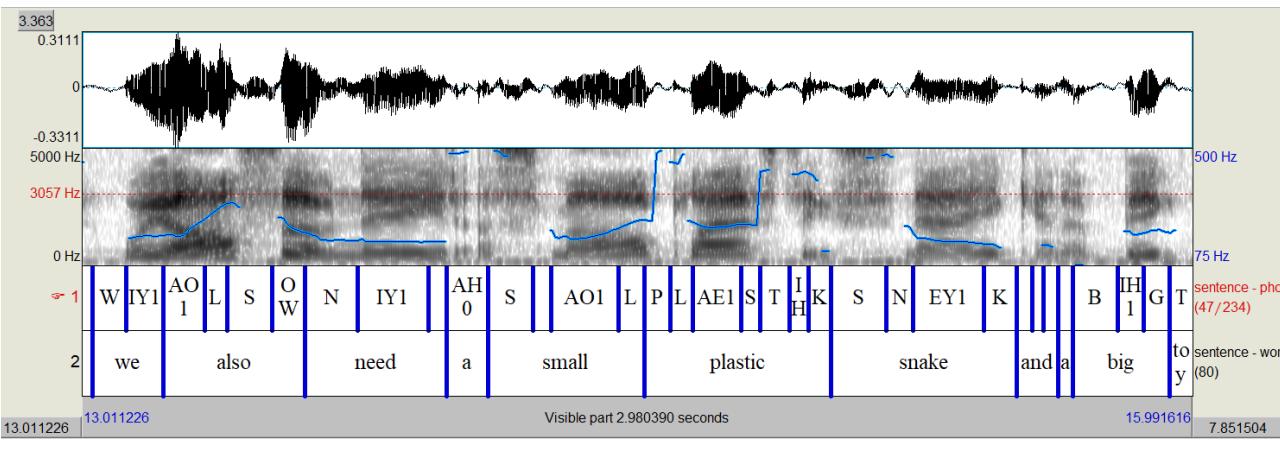

### Sound wave, words, phones

- What additional linguistic information is needed?
  - Pronunciation dictionary
    - Phonemic representations for "brother", "we", "also"...
    - More broadly: orthography → phone
       (G2P, "grapheme-to-phoneme")
    - David Mortensen's G2P library "Epitran" https://github.com/dmort27/epitran
  - Acoustic model
    - How phonemic representation relates to sound wave

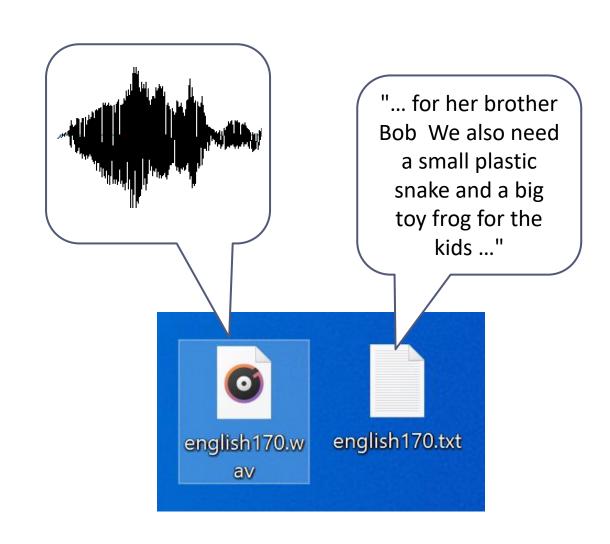

## Wrapping up

- Next class:
  - Forced alignment demo
  - Quick survey: speech data processing in Python
  - Primer on ASR
- ▶ Also coming up: project presentations